## Q4:旧バージョンの図面を開けますか。

## A4:開けます。

以下の手順となります。(手順は④まであります。)

①プルダウンメニュー[ファイル]-[開く]をクリックします。

②旧バージョンの図面が保存されているフォルダを参照します。

③"ファイルの種類「全ての CRAFT-CAD ファイル」"を選択します。

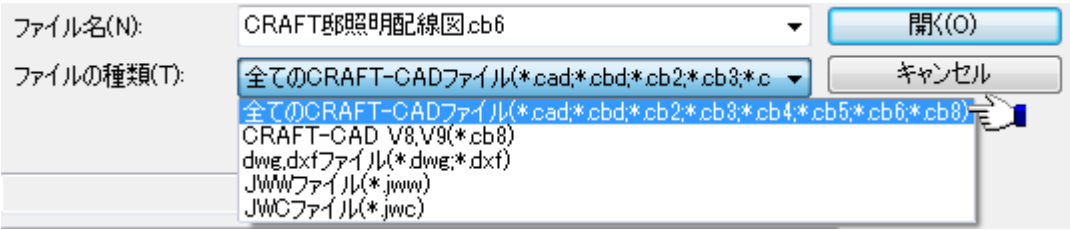

## ④図面を選択し、「開く」ボタンをクリックします。

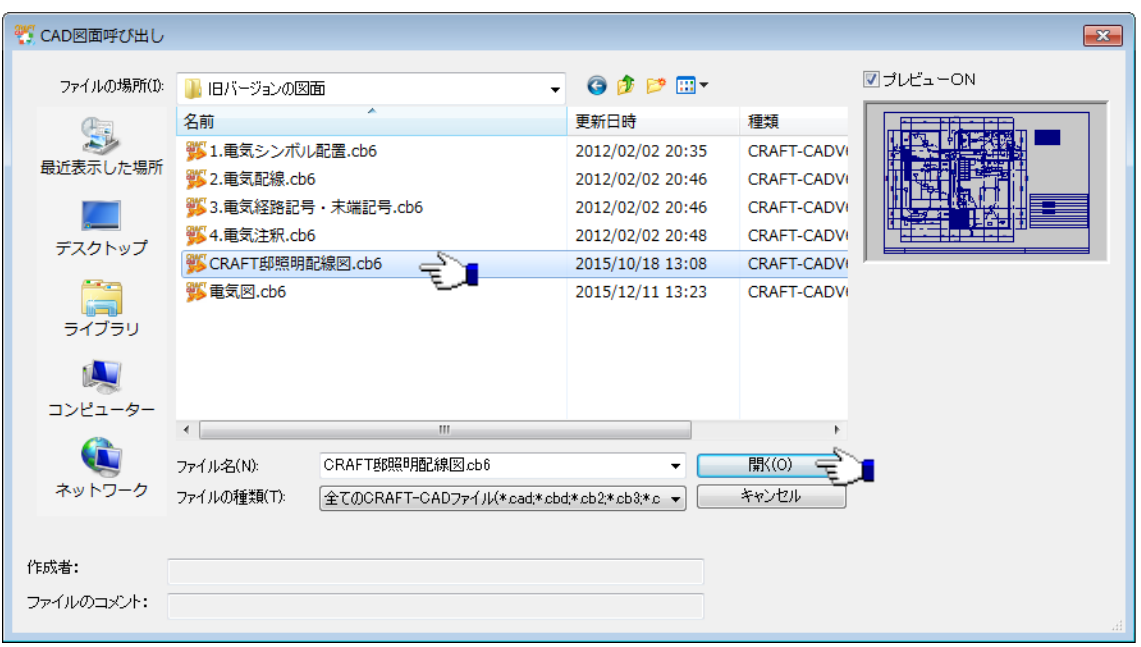